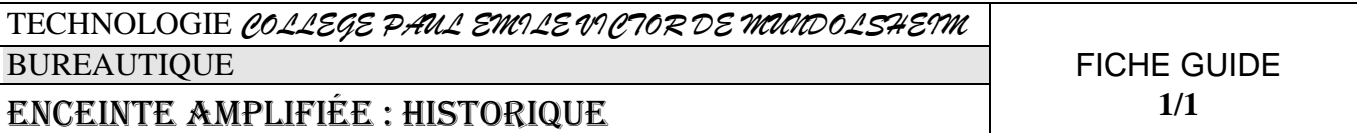

- **Sauvegarder ou chercher une information à un endroit indiqué**
- **Organiser dans un même document, pour une communication efficace, texte, tableau et images issues d'une bibliothèque existante**.
- **Utiliser les principales fonctions des navigateurs**

Enregistrer sous...

## *1. Lancez votre traitement de texte*

**Créer et enregistrer un document « historique » enregistré dans votre répertoire.**

**Fichier** 

Nom du fichier : historique

- **2. Organiser la présentation de votre document d'après le modèle (texte et tableau) en récupérant les images sur les sites INTERNET de votre choix et répondre aux questions posées.** 
	- o **Ecrire le titre (**Enceinte amplifiée : HISTORIQUE**).**
	- || || o **Insérer un tableau**

**de 2 colonnes, de 4 lignes, sans titre et sans bordure** 

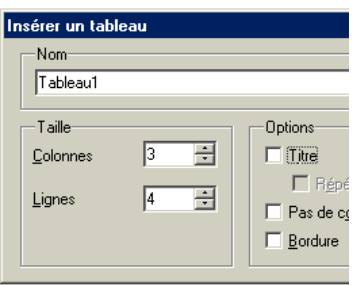

- o
- o **Compléter le tableau : -répondre aux questions posées**

电偏 **-insérer les images par copier/coller** 

- o **Fusionner les deux cellules de la derniere ligne avant d'y insérer l'image**  Format Eusionner Cellule  $\mathbf{F}$
- o **Scinder la cellule qui doit accueillir deux images.** Scinder... Cellule  **(2, vertical)**
- o **Indiquer « nom, Prénom et classe ».**
- o **Sélectionner le tableau et supprimer les bordures**
- o **Soigner la mise en page et la présentation du document.**
- o **Imprimer**

*Temps estimé : 60mn*